# **KT-LCD7C E-Bike Display User Manual** V2.0

**1**、 Dear customer, please read this manual before you use KT-LCD7C Display. The manual will guide you use the instrument correctly to achieve a variety of vehicle control and vehicle status displays

## **2**、 **Functions and Display**

Instruments using the structure form of instrument body portion and the operation buttons are designed

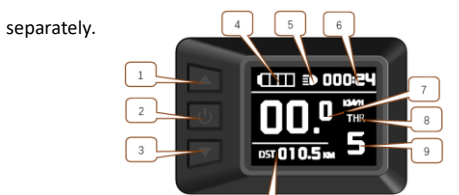

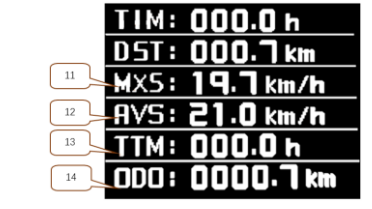

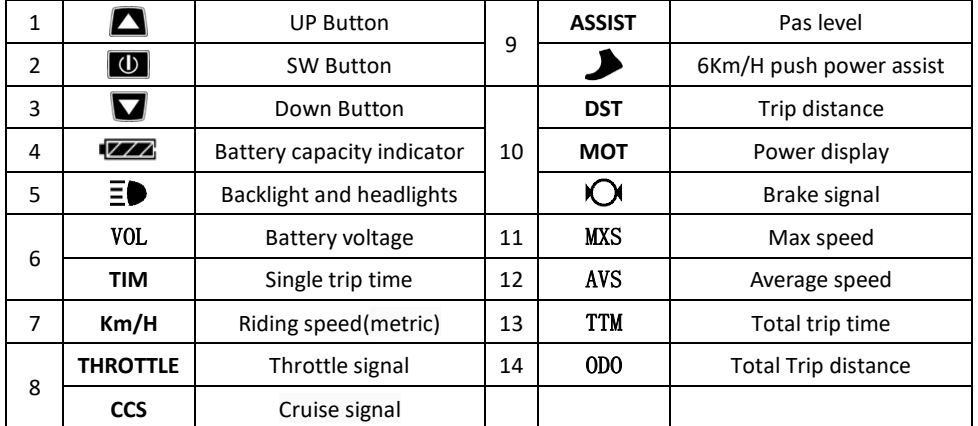

## **1. Operation**

1. ON/OFF

Hold  $\Box$  button long to turn on the power, and hold  $\Box$  long for a second time to turn off the power. When the motor stops driving and when the e-bike is not used for a consecutive 5 minutes, it will automatically shut down and turn off the motor power supply

2. Display 1

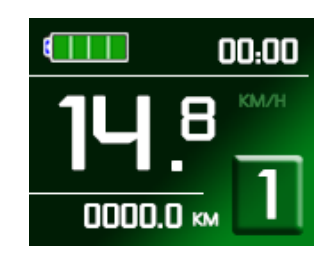

Hold  $\Box$  button to start up and enter display

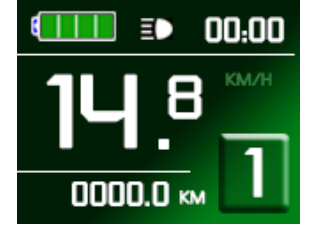

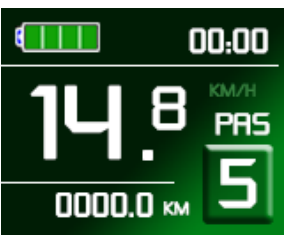

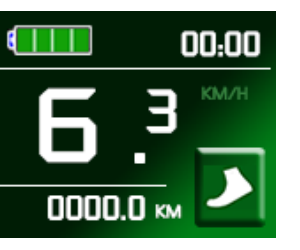

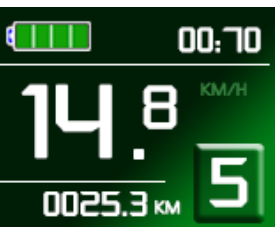

3. Display 2

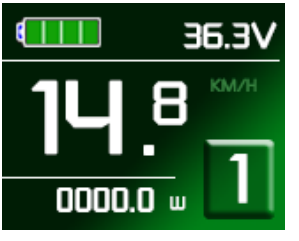

2.1 Turn on backlight and headlights

Hold  $\Box$  long to turn on backlight and headlights (the controller should have headlight drive output function); hold  $\blacksquare$ long again to turn off the backlight and headlights.

## 2.2 Assist ratio gear (ASSIST) switch

Press  $\Box$  or  $\Box$  to switch 0-5 file gear. Gear 1 is for the minimum power, gear 5 is for the highest power. Each startup will automatically restore the gear shutdown last time (the user can set randomly). Gear 0 is without booster function

### 2.3 6Km/H assist promotion function

Hold  $\blacksquare$  and  $\blacksquare$  flashes, the vehicle drives at the speed not more than 6Km /h. Release  $\blacksquare$  button, the function is invalid

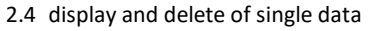

After power on for 5 seconds, hold  $\Box$  and  $\Box$  at the same time, single trip riding time (TIM) and single trip distance (DST) flash, hold  $\Box$  button shortly, the content of both is cleared. If failed holding the button within 5 seconds, it will automatically return the display interface after 5 seconds, original content is preserved

Press  $\Box$  button in display 1 to enter display 2 In the riding mode within 5 seconds, display 2 automatically returns to display 1。

#### 4. Display 3

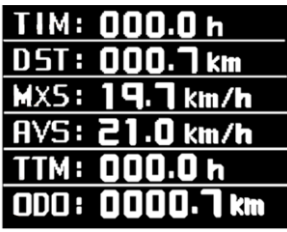

Press  $\Box$  button in display 2 to enter display 3 In the riding condition, 5 seconds later, a single maximum speed (MXS) display automatically returns to the real riding speed (Km/H)

3. Set the metric units

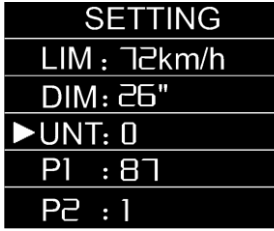

Move to UNT, press  $\Box$ , to enter UNT setting when it flashes , chosen field is within  $\theta$ , 1, 2, 3. Press **O** to save and press  $\blacksquare$ to go to the next parameter settings.

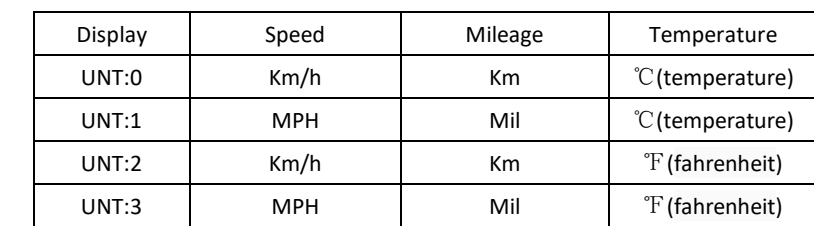

4. Exit from routine project setting

All three routine project settings can exit from the setting environment and return to the display by holding  $\Box$  button long after each setting is completed, meanwhile the setting values are saved, under each setting interface, if the button failed holding for more than 1 minute, it will automatically return to display 1, and the setting value is invalid

## **Outline Drawings and Dimensions**

1. Dimensions of main instrument body 2. Wiring diagram

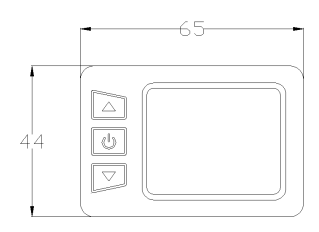

36V Red<br>Control Blue Black Datal Green Yelloy

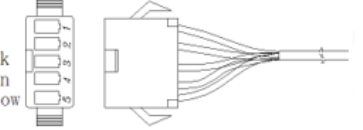

5. In display 3, hold  $\Box$  button shortly (SW), and the display will re-enter display 1

- 6. Hold  $\Box$  button to turn off the display and the power supply of controller
- 7. Error Code Display:

1 Motor position sensor fault! 2 Motor or controller short circuit fault! Motor position 3 THROTTLE fault! sensor fault Once the fault was removed, it automatically exits from the fault code display interface

## **3**、 **General Project Setting**

1. Set Max speed

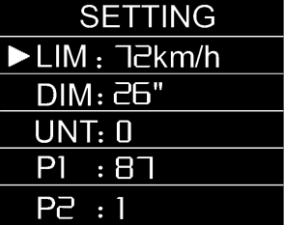

time to enter General Setting interface, move to maximum speed setting, press **b** button maximum riding speed flash, press  $\Box$  or  $\Box$  to set the maximum riding speed (default 25Km/H). Press  $\Box$  button Maximum riding speed stop flashing, then press  $\overline{\mathbf{U}}$  to save.

Within 5 seconds after power on, hold  $\Box$  and  $\Box$  at the same

2. Wheel diameter setting

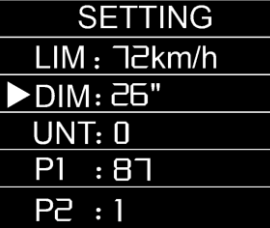

Move to DIM, press  $\Box$ , it flashes and then to DIM setting, press  $\Box$  and  $\Box$  to set wheel, chosen field within 5、6、8、10、 12、14、16、18、20、23、24、26、27.5、700C、28and29 inches。 Press  $\boxed{\mathbf{0}}$  to stop flashing and save.